## Pikaohje tilastoupotusten näkymisen sallimiseksi Chrome-selaimella

Kun selaat Chrome-selaimella Valtionvelka.fissä tilastoupotuksia (kohdassa *Tilastot*), saatat törmätä tilanteeseen, etteivät sivulle upotetut tilastot lataudu. Tämä johtuu siitä, että selaimellasi on estetty tilastoissa käytettävä eväste (app.powerbi.com*)*. Tällöin selaimen osoitepalkkiin ilmestyy pieni **Evästeet estetty -kuvake**:

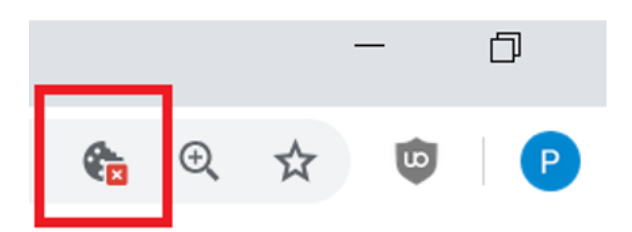

Voit huoletta sallia kyseisen evästeen seuraamalla tätä ohjetta:

- 1. Klikkaa **Evästeet estetty -kuvaketta** Chromen osoitepalkin oikeasta reunasta
- 2. Aukeaa **Evästeet estetty -ikkuna**. Klikkaa tekstiä Näytä evästeet ja muut sivuston tiedot…

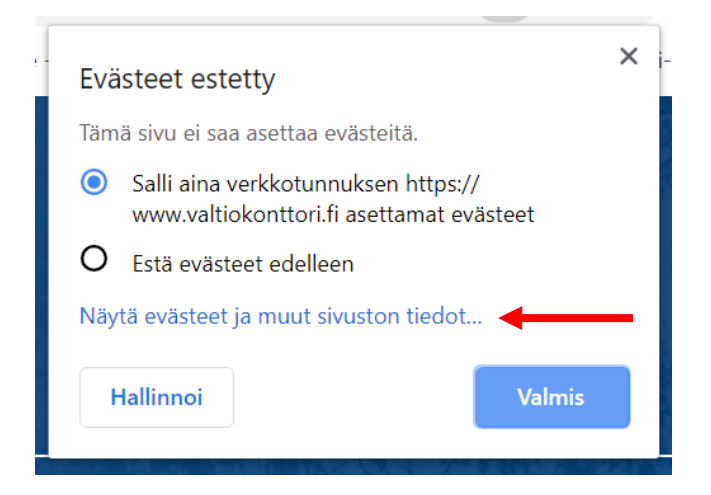

3. Sinulle avautuu ikkuna **Käytössä olevat evästeet**. Valitse Estetty-välilehti. Valitse sitten listalta *app.powerbi.com* ja paina **Salli**-painiketta. Sulje lopuksi ikkuna **Valmis**-painikkeella.

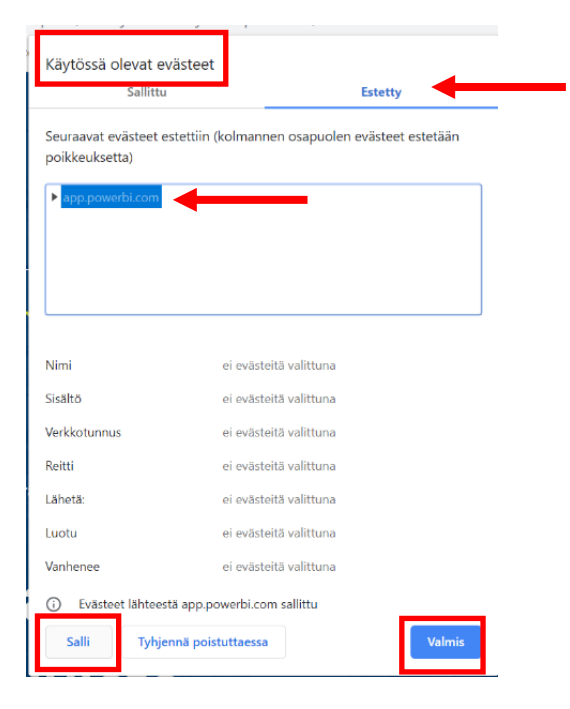